## **KIYI ÇİZGİSİNİN OTOMATİK OLARAK BELİRLENMESİ VE COĞRAFİ BİLGİ SİSTEMLERİ İLE ENTEGRASYONU (MATLAB UYGULAMASI)**

*K. Kalkan1 , O.Y. Mercan2 , D. Maktav<sup>1</sup>*

<sup>1</sup>İstanbul Teknik Üniversitesi, Geomatik Mühendisliği Bölümü, 34469, Maslak, İstanbul. <sup>1</sup>kalkank@itu.edu.tr, <sup>2</sup>maktavd@itu.edu.tr<br><sup>21</sup>etenbul Teknik Üniversitesi, Hesprlamalı Bilim ve Mühendislik Bölümü, 34460, Maslak, İstanbul Teknik Üniversitesi, Hesaplamalı Bilim ve Mühendislik Bölümü, 34469, Maslak, İstanbul. 3 omercan@itu.edu.tr

#### **ÖZET**

*Kıyı çizgilerinin farklı zamanlara ait görüntülerden belirlenmesi ve değişiminin belirlenmesi, sürdürülebilir kıyı gelişimi ve planlaması açısından büyük önem taşımaktadır. Uzaktan algılama teknikleri ile bu değişim kolay bir şekilde belirlenebilmektedir. Görüntü işleme teknikleri, uydu görüntüleri üzerinde değişik analizler yapmamıza olanak sağlamaktadır. Bu çalışma kapsamında kıyı çizgisinin belirlenmesi amacıyla MATLAB yazılımı kullanılmıştır. Image Processing Toolbox eklentisi ile geliştirilen bu program sayesinde uydu görüntüleri üzerinden kıyı çizgileri otomatik olarak ".dxf" uzantılı dosyalar halinde çıkarılabilmektedir. Uygulama Akdeniz Bölgesi'nde Beyşehir ve Sazak Gölleri'nin uydu görüntüleri üzerinde test edilmiş ve sonuçlar tartışılmıştır.* 

**Anahtar Sözcükler:** Kıyı Çizgisi, MATLAB, Görüntü İşleme, Image Processing Toolbox.

### **AUTOMATIC EXTRACTION OF SHORILINE AND INTEGRATION WITH GEOGRAPHICAL INFORMATION SYSTEMS (MATLAB APPLICATION)**

#### **ABSTRACT**

*Determination of shoreline changes from satellite imageries which had taken at different times is important for sustainable shore development and planning. Also these changes can be determined easily by using remote sensing technologies. Digital image processing techniques help to make different analysis on satellite imageries. Within this study, MATLAB software has been used to determine shoreline. Shorelines can be extracted automatically as a "dxf" file by using a software which is written by using Image Processing Toolbox extension of MATLAB software. Software is tested with some satellite imageries of the Beyşehir and Sazak Lakes located in the Mediterranean Region and results have been discussed.* 

**Keywords:** Shoreline, MATLAB, Digital Image Processing, Image Processing Toolbox.

## **1. GİRİŞ**

04.04.1990'da kabul edilen 3621/3830 sayılı kıyı kanununa göre *kıyı çizgisi*; deniz, doğal ve yapay göl ve akarsularda, taşkın durumları dışında, suyun karaya değdiği noktaların birleşmesinden oluşan çizgiyi, *kıyı kenar çizgisi* ise deniz, doğal ve yapay göl ve akarsularda, kıyı çizgisinden sonraki kara yönünde su hareketlerinin oluşturulduğu kumluk, çakıllık, kayalık, taşlık, sazlık, bataklık ve benzeri alanların doğal sınırını, *kıyı* ise kıyı çizgisi ile kıyı kenar çizgisi arasındaki alanı ifade etmektedir. Kıyı çizgileri yeryüzünde değişim halinde olan bir özellik olarak göze çarpmaktadır ve Uluslararası Jeoloji Bilimleri Birliği (IUGS) tarafından belirlenen 27 yer belirtecinden biridir (Lockwood, 1997). Küçük alanlarda kıyı çizgilerinin belirlenmesi için klasik arazi ölçme yöntemleri kullanılmaktadır (Ingham, 1992). Günümüzde ise kıyı çizgisi belirlemede en çok kullanılan yöntem fotogrametridir. Yüksek çözünürlüklü uydu görüntülerinin elde edilebilir olması ile uzaktan algılama teknikleri de bu çalışmalarda yoğun bir şekilde kullanılmaya başlanmıştır (Li et al., 2002b). Ayrıca, GPS ve LIDAR verileri ile bu çalışmaların desteklenmesi daha doğru sonuçlar elde edilmesine olanak sağlamaktadır.

 Kıyılar hava, su ve karanın etkileşim altında bulunduğu ve doğal kaynakların zenginliği ile dikkati çeken, bu nedenle her zaman aşırı kullanıma maruz kalan alanlardır. Bu aşırı kullanım, kıyı ekosistemindeki hassas dengeyi bozabilmektedir. İnsanın etkisiyle ortaya çıkan bu ikincil ekosistemler, birçok türün doğal dengesini etkilemektedir. Aslında bu alanlar, insan merkezli baskılarla birlikte doğal süreçlerdeki bozulmaların da etkili olduğu yerlerdir. Bu nedenle ekolojik açıdan sürdürülebilirlikleri önemlidir (Tahıl 2005). Sürdürülebilir kalkınma, insanoğlunun parçası olduğu ve varlığını sürdürebilmesi için temel desteği sağlayan ekosistemlerle uyumlu ve denge içinde, yaşam kalitesinin yükseltilmesi ve geliştirilmesi olarak tanımlanmaktadır (Demirayak, 2002). Biyolojik çeşitliliğin sürdürülebilir kullanımını, biyolojik çeşitliliğin bugünkü ve gelecekteki nesillerin ihtiyaçlarını ve özlemlerini karşılama potansiyelini muhafaza etmesi anlamını taşımaktadır. Bu bağlamda, biyolojik çeşitliliğin sürdürülebilir kullanımı, bir yandan bugünkü kuşakların gereksinimleri, diğer yandan da gelecek kuşakların haklarının güvence altına alınmış olmasını

içermektedir. Bu kapsamda incelendiğinde geçtiğimiz yıllarda kıyı kullanımında gelecek nesillerin yeterli bir biçimde dikkate alınmamış olduğu görülmektedir.

 Su kaynaklarının yanlış kullanımı, kuraklık, yapılan dolgular, yağış oranları, erozyon gibi birçok neden kıyı çizgilerinin değişimine neden olmaktadır. Kıyı bölgelerinin önemli özelliklerinden biri bu bölgelerdeki koşulların büyük bir bölümünün yıllık, aylık ve hatta günlük olaylara göre değişim göstermesidir. Kara ile su arasında ilişki olarak tanımlanabilecek kıyı çizgileri, su seviyesindeki iniş çıkışlar ile birlikte anlık olarak da değişebilmektedir (Li et al., 2002a). Bu değişimlerin saptanabilmesi için belirli bölgelerde ve zamanlarda, belirli periyotlarla bu bölgelerin izlenmesi gerekir.

 Kıyı çizgisinde doğal olarak bazı değişimler yaşanmaktadır. Gibeaut (2001) kıyı çizgisinde meydana gelen değişimleri uzun dönemli değişim, kısa dönemli değişim ve epizodik değişim olmak üzere üçe ayırmaktadır. Bu kapsamda uzun dönemli değişimler 10 ile 1000 yıllık zaman diliminde gerçekleşen değişimlerdir; kısa dönemli değişimler sadece 5 ile 10 yıllık dönemlerde gerçekleşen değişimlerdir. Epizodik değişimler ise fırtınalar gibi doğal olaylar sonucunda gerçekleşen ani değişimler olarak tanımlanmaktadır. Uzun dönemli değişimlerden bütün kıyı aynı düzeyde etkilenirken kısa dönemli değişimlerde aynı kıyıda birkaç kilometre aralıklarla bir tarafta çekilme gözlenirken diğer tarafta karanın ilerlemesi ya da durağan olması gözlenebilmektedir. Bu değişimler alçak kıyıların doğal karakteristiği gereği; dalgalar, rüzgârlar gibi doğal şartlarda gerçekleşen değişimlerin bir sonucu olarak çekilmesi ya da ilerlemesi şeklinde gerçekleşmektedir.

 Bu çalışmada, tespiti ve güncel olarak izlenmesi önemli olan kıyı çizgilerinin, MATLAB yazılımı kullanılarak görüntü işleme teknikleri ve uydu görüntüleri yardımı ile elde edilmesi amaçlanmıştır. Ayrıca, elde edilen bu kıyı çizgileri vektör formata çevrilerek diğer veriler ile entegre edilip coğrafi bilgi sistemlerinde de kullanılabilir.

# **2. YÖNTEM**

Çalışma kapsamında uydu görüntülerinden kıyı çizgilerini belirleyen bir yazılım yazılmıştır. Uydu görüntülerinden kıyı çizgisi çıkarımı birçok değişik yöntem ile sağlanabilir: elle vektörleştirme, sınıflandırma sonucunun vektöre çevrilmesi, nesne tabanlı segmentasyon gibi. Bu çalışmada ise yazılımın esneklik sağlaması için kodlama ve algoritma geliştirilmesi yapılmış, böylece hem esnek, hem de geliştirilebilir bir yazılım üretilmesi amaçlanmıştır (Şekil 1).

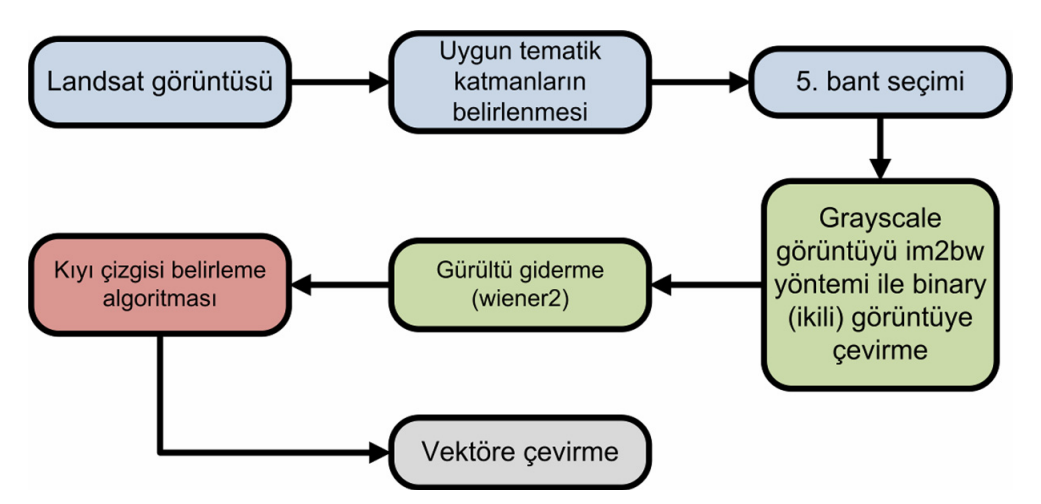

**Şekil 1.** Kıyı çizgisi belirlemede kullanılan iş akış diyagramı

Üretilen yazılımın test edilmesi için 24.06.2002 tarihli Landsat ETM+ görüntüleri kullanılmıştır. Bu görüntülerden kıyı çizgisinin çıkarımı için en uygun spektral bandın 5. bant (orta kızılötesi, 1.55 – 1.75 µm) olduğu belirlenmiş ve dijital görüntü işleme uygulamaları sadece 5. band kullanılarak yapılmıştır. Nesne tabanlı görüntü işleme yazılımı eCognition Developer ile 100 ölçek parametresi ve 0.5 shape ve 0.5 compactness değeri ile segmentlere ayrılan görüntü üzerinde (Şekil 2) segment ortalamaları göz önüne alındığında, su yapılarının 4. ve 5. bantta daha belirgin biçimde ayırt edildiği görülmektedir (Şekil 3).

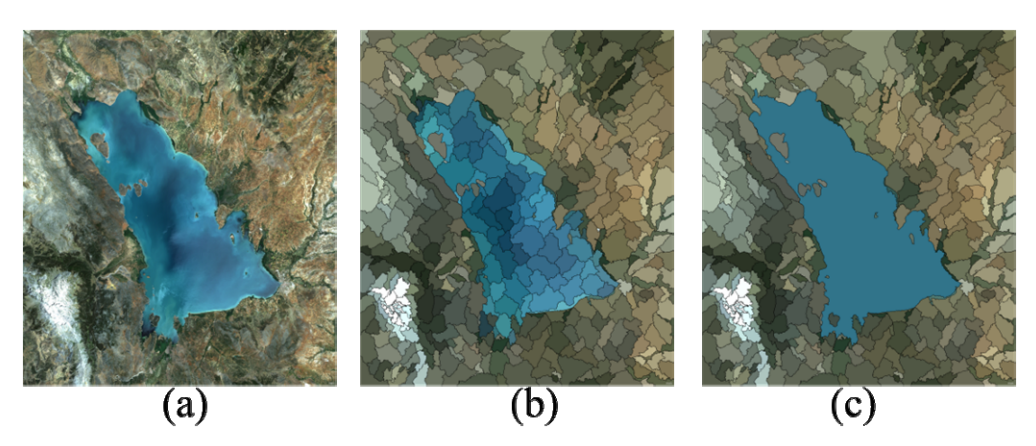

**Şekil 2.** Beyşehir Gölü'nün eCognition Developer ile segmentlere ayrılması (a) orijinal görüntü (LANDSAT ETM+ 24.06.2002) (b) segmentlere ayrılmış görüntü (c) göl segmentleri birleştirilmiş görüntü

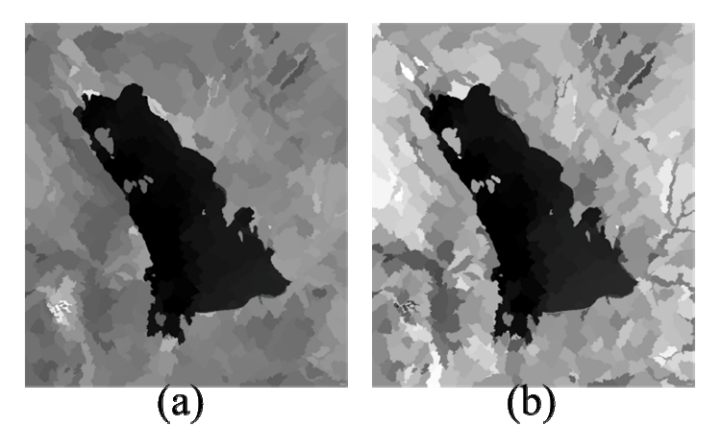

**Şekil 3.** Beyşehir Gölü uydu görüntüsünün 4. ve 5.banttaki piksel ortalamaları (LANDSAT ETM+ 24.06.2002) (a) 4. bant (b) 5.bant

MATLAB içerdiği Image Processing Toolbox (IPT) ile birçok görüntü işleme fonksiyonu ve filtrelerini hazır olarak sunmaktadır; böylece görüntülerden bilgi çıkarımı için birçok araç bu şekilde geliştirilebilir. Kıyı çizgilerinin belirlenmesinde yöntem olarak önce grayscale görüntünün binary (ikili) görüntüye çevrilmesi ile işleme başlanmıştır. Bu işlem için IPT'nin fonksiyonlarından biri olan im2bw eşik yöntemi seçilmiştir. Bu işlem sonrasında girilen eşik değerinden büyük olan tüm pikseller 1 değerini, diğer pikseller ise 0 değerini alır (Şekil 4b).

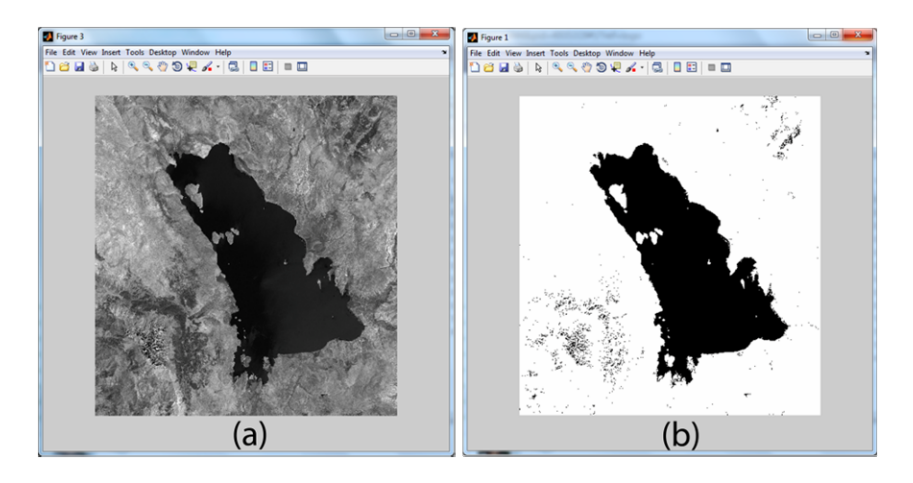

**Şekil 4.** Beyşehir Gölü 5.bant grayscale (a) orijinal görüntü (b) ikili moda dönüştürülmüş görüntü

İkili moda dönüştürme işlemi için Otsu yöntemindeki eşik değeri de kullanılarak Otsu eşik değeri denenmiştir fakat 0.2 eşik değeri ile yapılan im2bw yönteminde su ve diğer arazi şekilleri arasındaki ayrımın daha yüksek olduğu belirlenmiştir. İkili formata dönüştürülen görüntüde, oluşan gürültüleri (noise) gidermek için birçok filtre arasından 2 boyutlu gürültü gidermede iyi sonuçlar veren IPT'nin bir fonksiyonu olan wiener2 filtresi uygulanmıştır (Şekil 5b). Wiener2 yönteminde her pikselin komşu pikselleri göz önüne alınarak istatistiksel Wiener yöntemi piksel bazında gri tonlu görüntülere lowpass filtresi ile uygulanır. Wiener2 yönteminde her piksel etrafındaki ortalama ve varyans hesaplanır.

$$
\mu = \frac{1}{NM} \sum_{n_1, n_2 \in \eta} a(n_1, n_2)
$$
  
\n
$$
\sigma^2 = \frac{1}{NM} \sum_{n_1, n_2 \in \eta} a^2(n_1, n_2) - \mu^2,
$$
\n(1)

$$
NM_{n_1,n_2 \in \eta} \tag{2}
$$

Formül 1 ve 2'de, η görüntüdeki her pikselin etrafındaki N, M komşu pikselini temsil eder.

$$
b(n_1, n_2) = \mu + \frac{\sigma^2 - v^2}{\sigma^2} (a(n_1, n_2) - \mu),
$$
\n(3)

Daha sonra wiener2 yöntemiyle bu kestirimler kullanılarak piksel ölçeğinde Wiener filtresi uygulanır (Formül 3). Bu formülde  $v^2$  gürültü varyansıdır. Bu varyans değeri verilmemişse wiener2 yöntemi tüm lokal kestirilmiş varyansların ortalamasını alır (Lim, S. 1990).

 Görüntüdeki gürültünün giderilmesi için uygulanan yöntemden sonra oluşan görüntüde, giderilemeyen gürültülerin ve kıyı çizgisinde oluşan boşlukların giderilmesi için her pikselin yanındaki pikselleri toplayarak ortalamalarını değerlendiren ve buna göre yeni değer atayarak kıyı çizgisini kesintisiz ve şerit hale getiren bir algoritma oluşturulmuştur. Bu algoritma ile kıyı çizgisinin son hali raster formatta elde edilmiştir (Şekil 5c).

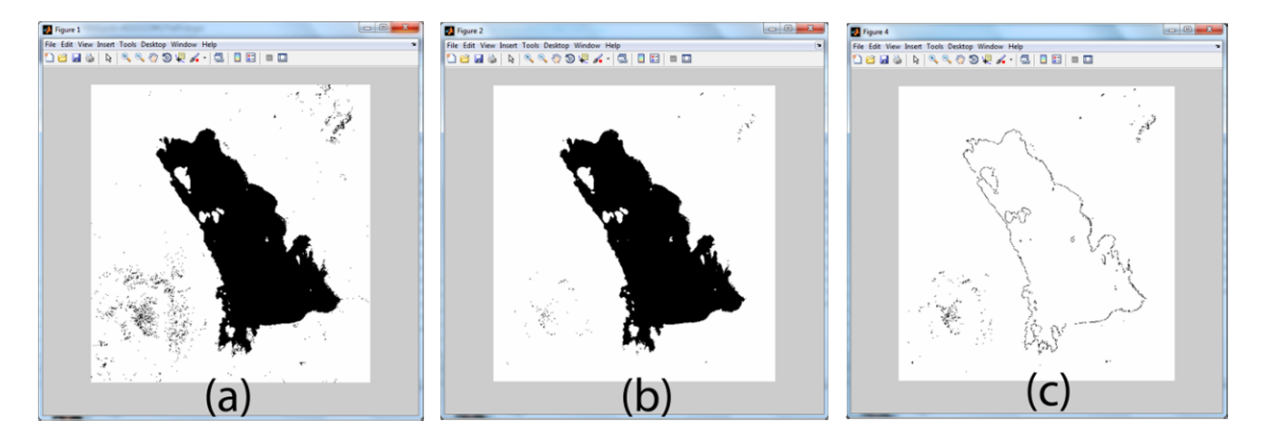

**Şekil 5.** Beyşehir Gölü (a) ikili moda dönüştürülmüş görüntü (b) filtre edilmiş görüntü (c) raster formatta kıyı çizgisi

Raster olarak elde edilen kıyı çizgisinin CBS ortamında kullanılması ve vektör hale çevrilmesi için dxf format standartlarına uygun bir şekilde, geliştirilen algoritma ile dxf formatına çevrilmiştir, birçok yazılım tarafından desteklendiği ve GIS ortamında kullanılabildiği için 'dxf' formatı tercih edilmiştir. Bu bağlamda raster tif dosyasındaki her bir piksel döngü içinde taranarak "0" değerini alan pikseller, dxf dosyasına ait özellikler eklenerek dxf dosyasına yazdırılmıştır, böylece kıyı çizgisi vektör formatta elde edilmiştir (Şekil 6).

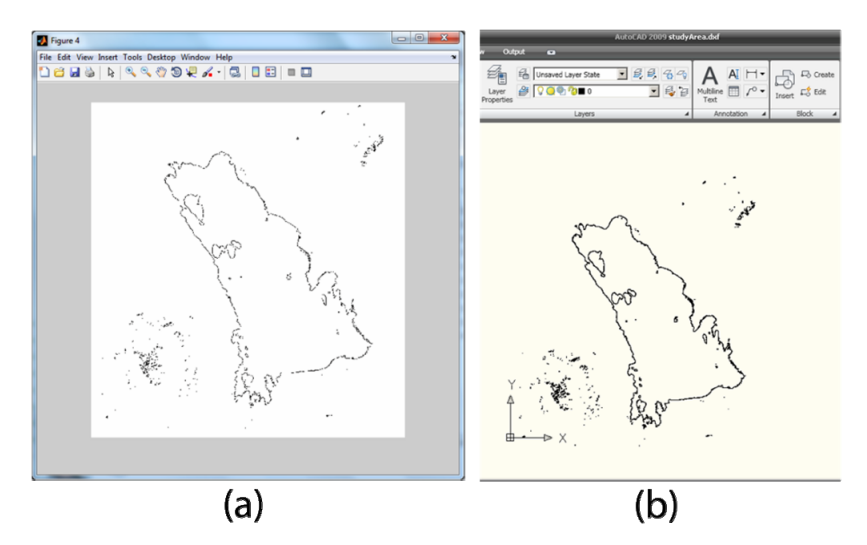

**Şekil 6.** Beyşehir Gölü kıyı çizgisi (a) raster (b) vektör (Autocad)

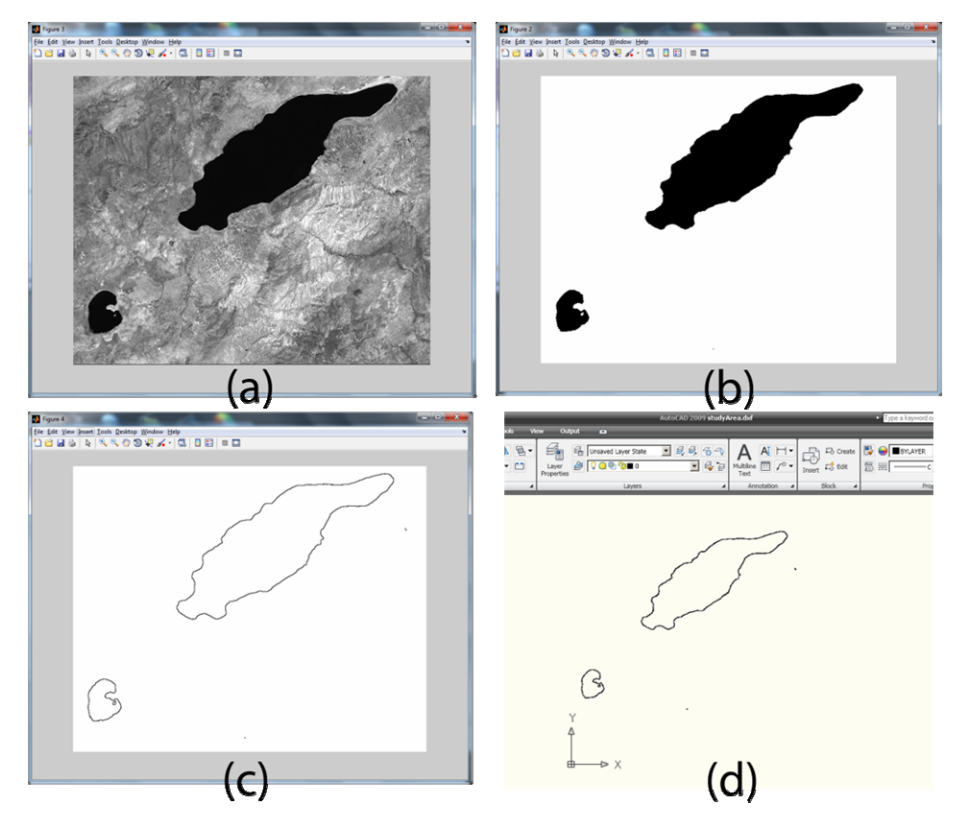

**Şekil 7.** Burdur ve Sazak Gölü (a) orijinal görüntü (b) ikili görüntü (c) kıyı çizgisi raster (d) kıyı çizgisi vektör (Autocad)

# **3. SONUÇ**

Kıyı çizgilerinin uydu görüntülerinden otomatik olarak elde edilmesini amaçlayan yazılım, MATLAB yazılımı içerdiği yöntemler yardımıyla tamamlandıktan sonra birçok Landsat görüntüsü üzerinde test edilmiştir. Burdur ve Sazak Göllerine ait test görüntüleri ve sonuçlar Şekil 7'de görülmektedir. MATLAB yazılımı, sahip olduğu IPT ve vektöre çevirme özellikleriyle coğrafi verilerinin üretilmesi amaçlı yazılımlar için yararlı bir araç olarak kullanılmaktadır. Bu çalışmada geliştirilen yazılım da spektral ayrımlardan yola çıkarak kıyı çizgilerini, suyun oluşumu temeline dayanan bir yöntemle çıkarmayı hedeflemiştir. İlk testlerde başarılı sonuçlar elde edilmiştir. Gelecek çalışmalar olarak yazılımın diğer uydu görüntüleri ile test edilmesi ve uydu görüntüsünün eşik değerinin optimal olarak otomatik tespiti üzerinde yoğunlaşılarak yazılımın bağımsız çalışan bir "desktop application" halinde

üretilmesi hedeflenmektedir. Böylece yazılım görüntü üzerinden bilgi aktarımı yapan basit bir program olarak değişik özelliklerin eklenmesi ile birlikte fonksiyonel hale gelecektir.

#### **KAYNAKLAR**

- **Demirayak, F.** 2002**.** Biyojolik çeşitlilik, doğa koruma ve aürdürülebilir kalkınma. *TÜBITAK Vizyon 2023 Projesi Çevre ve Sürdürülebilir Kalkınma Paneli*.
- **Gibeaut, J.C., Hepner, T., Waldinger, R., Andrews, J., Gutierrez, R., Tremblay, T. A., Smyth, R., ve Xu, L.** (2001) Changes in Gulf shoreline position, Mustang, and North Padre Islands, Texas. *A Report of the Texas Coastal Coordination Council Pursuant to National Oceanic and Atmospheric Administration* Award No. NA97OZ0179, GLO Contract Number 00-002R, The University of Texas at Austin, Austin, Texas, USA.

**Ingham, A. E.,** 1992. *Hydrography for surveyors and engineers*, London: Blackwell Scientific Publications.

- **Li, R., R. Ma, and K. Di,** 2002a. Digital tide-coordinated shoreline. Journal *of Marine Geodesy*, 25(1):27-36.
- **Li, R., K. Di, and R. Ma,** 2002b. 3-D shoreline extraction from IKONOS satellite imagery. The 4th Special Issue on Marine & Coastal GIS, *Journal of Marine Geodesy*, 26(1/2):107-115.
- **Lim, Jae S.,** 1990. *Two-Dimensional signal and image processing,* Englewood Cliffs, NJ, Prentice Hall.
- **Lockwood, M.,** 1997. NSDI Shoreline briefing to the FGDC coordination group, NOAA/NOS. Washington, USA.

**Matlab** R2009b Kullanıcı kılavuzu. 2009. The MathWorks Inc.

**Tahıl, Ş., Cürebal, İ.,** 2005. Altınova sahilinde kıyı çizgisi değişimini belirlemede uzaktan algılama ve coğrafi bilgi sistemleri. *Fırat Üniversitesi Sosyal Bilimler Dergisi*, 15(2), 51-68.